## Importing SQL Server instances

SQL Enterprise Job Manager allows you to monitor imported SQL Server instances. Follow these steps to import instances:

- Go to the Administration tab, under the Instances section, select Import SQL Servers. SQL Enterprise Job Manager opens a new window for importing new instances.
- Click UPLOAD and select a .csv file that contains your SQL Server instances.
- SQL Enterprise Job Manager displays the instances names of your uploaded file. Select the ones you want to import and click IMPORT.

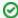

By default, the instances that you import use the SQL Enterprise Job Manager service account to collect information, if you want to change these credentials or add other settings such as Owner, Location, or Data Collection Intervals, go to Editing the properties of your instances.

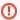

Only users with Administrator roles can access the **Administration** tab, and therefore, **Importing SQL Server instances** is only available to this user role.

IDERA | Products | Purchase | Support | Community | Resources | About Us | Legal